### **APLIKASI PERHITUNGAN KAPASITOR** *SURFACE MOUNT DEVICE*

# Basorudin<sup>1</sup>, Agus Irawan<sup>2</sup>

# Program Studi Teknik Informatika, Fakultas Ilmu Komputer Universitas Pasir Pengaraian Telp. 085263974690 *E-mail : [basorudin09@gmail.com](mailto:basorudin09@gmail.com2)<sup>2</sup> , [agusirawan965@gmail.com](mailto:agusirawan965@gmail.com1)*<sup>1</sup>

### **Abstraksi**

Menghitung kapasitor dengan memanfaatkan teknologi akan menjadi lebih menyenagkan dan mudah dibandingkan menghitung kapasitor menggunakan avometer analog. Menghitung kapasitor akan mudah menyenangkan dan lebih menarik jika kita menghitungnya menggunakan aplikasi di dalam *gadget* yang sedang berkembang pesat saat ini terutama android. Aplikasi perhitungan kapasitor *surface mount device* berbasis android dengan menggunakan bahasa java dan software eclipse sebagai kompilernya. Terdapat tiga jenis kalkulator kapasitor, diantaranya kalkulator v*entax standard two place code,* kalkulator samsung *alternate two code numbers* dan kalkulator samsung *standard single place code. Design system* yang digunakan ada empat yaitu: Activity Diagram, Usecase Diagram, Sequence Diagram, dan Deployment Diagram. Keempat komponen tersebut adalah bagian dari UML (Unified Modelling Language).

#### **Abstract**

Calculate the capacitor by utilizing the technology will become more enjoyable and easier than counting capacitor using analog avometer. Calculating the capacitor will be easy fun and more interesting if we calculate it using the applications in the gadget that is growing rapidly at this time, especially android. Applications capacitor calculation Surface Mount Device android-based using java language and compiler software as the eclipse. There are three types of calculators capacitors, including two standard calculator ventax place code, calculator samsung alternate two code numbers and calculator samsung standard single place code. Design system used there are four, namely: Activity Diagram, Usecase Diagram, Sequence Diagram, and Deployment diagrams. The fourth component is part of the UML (Unified Modeling Language).

Keywords : Capacitor, Mobile, Android

### **1. Pendahuluan**

Seiring dengan berkembangnya perangkat elektronika di pasaran, baik itu berupa televisi, laptop, *handphone* dan perangkat elektronika lainnya. Tentunya komponen – komponen elektronika semakin berkembang dari ukuran yang besar menjadi semakin kecil, maka setiap perusahaan berlomba – lomba mengeluarkan produknya dengan ukuran yang lebih simple, ramping dan praktis, dengan bentuk fisik yang lebih kecil.

Salah satu komponen elektro yang berkembang adalah kapasitor atau kondensator, fungsi dari kapasitor adalah untuk menyimpan muatan listrik atau energi listrik. Kapasitor yang banyak digunakan sekarang merupakan perkembangan dari kapasitor primitif yang kemudian menjadi cikal bakal kapasitor yang ada sekarang. Berdasarkan bahan isolator dan nilainya, kapasitor dapat dibagi menjadi dua jenis yaitu kapasitor nilai tetap dan kapasitor variable. Kapasitor nilai tetap adalah kapasitor yang nilainya konstan atau tidak berubah – ubah. Berikut adalah jenis – jenis kapasitor nilainya tetep, diantaranya kapasitor keramik, kapasitor polyester, kapasitor kertas, kapasitor mika, kapasitor elektrolit, dan kapasitor tantalum. Sedangkan kapasitor variable adalah kapasitor yang nilai kapasitasnya dapat diatur dan berubah – ubah. Berikut adalah jenis kapasitor yang nilainya berubah yaitu kapasitor varco dan kapasitor trimmer.

Sedangkan kapasitor yang dibahas dalam penulisan ini adalah kapasitor tantalum atau disebut juga dengan kapasitor SMD (*surface mount device*). Kapasitor tantalum adalah jenis dari kapasitor elektrolit yang elektrodenya dibuat dari bahan tantalum. Komponen ini mempunyai polaritas, pembedanya dengan yang lain ialah adanya tanda positif di badan kapasitor, tanda tersebut memiliki arti bahwa pin yang berada dibawahnya mempunyai polaritas yang positif, kelebihannya ialah frekuensi dan temperatur yang lebih baik dari pada kapasitor elektrolit yang dibuat dengan matrial alumunium.

Menurut Syamsudin (2014:55) Kapasitor adalah komponen elektronika yang dapat menyimpan muatan listrik dan umumnya memiliki beda fasa (arus mendahului tegangan) yang lebih mendekati 90 dibandingkan dengan induktor. Oleh karenanya kapasitor menyerap daya lebih sedikit dari pada induktor (dalam nilai yang sama).

Aplikasi ini di buat untuk memudahkan teknisi *handphone* untuk mengenali komponen kapasitor SMD, dikarenakan setiap perusahaan yang memproduksi kapasitor SMD mempunyai standar yang berbeda dalam setiap penilaian kodenya, berdasarkan latar belakang masalah diatas, penulis akan membuat sebuah aplikasi *mobile* berbasis android yang di fungsikan untuk perhitungan kapasitor SMD, mengingat perangkat ini sudah tidak asing lagi di masyarakat atau kalangan teknisi. Oleh sebab itu, penulis akan melakukan penelitian dengan judul *" APLIKASI PERHITUNGAN KAPASITOR SURFACE MOUNT DEVICE".*

## **2. Metode Penelitian**

### **2.1. Analisis Penelitian**

Untuk mengimplementasikan aplikasi yang akan dibuat penulis memerlukan analisa untuk kebutuhan dalam perancangannya diantaranya:

a. Analisa kebutuhan

Adapun perancangan aplikasi ini membutuhkan suatu perangkat yang diantaranya adalah *Hardware* berupa laptop dengan spesifikasi prosesor Pentium(R) *dual core T4400 @ 2.20 GHZ, RAM 2 GB, video card 1 GB, hardisk 320 GB* dan *Software* yaitu *windows 7 32 bit, Eclips Indigo, ADT (Android Development Tools) 18.0.0 Plugin, Java JDK (Java Development kit)* dan *Android SDK (Standart Development Kit).*

b. Desain

Dalam mendesain program penulis menggunakan *Eclipse indigo*. Diantara fitur Eclipse indigo disediakan konsep GUI (Graphical User Interface) sehingga memudahkan seorang program dalam mendesain. Adapun jika ingin mendesain secara manual pun bisa, sedangkan konsep *OOP (Objeck Oriented Program)* adalah konsep pemrograman *java.*

1. Software architecture

Software architecture yaitu proses yg mendefinisikan solusi yang terstruktur yang memenuhi kebutuhan teknis dan operasional, disisi lain mengoptimasi quality dari sebuah aplikasi yg meliputi: performance, security, dan manageability. Adapun program yang dibuat penulis termaksud software architecture berbasis OOP.

2. User Interface

Adapun User Interface yang digunakan untuk membangun aplikasi ini, bisa menggunakan android draw atau bisa langsung di eclipse indigo itu sendiri yang sudah disediakan fungsi GUI.

c. Testing

Untuk melakukan uji coba program yang sudah dibuat, penulis menggunakan *Android Virtual Device (AVD)* yang merupakan emulator untuk menjalankan program aplikasi android, *AVD* ini nantinya yang kita jadikan sebagai tempat test dan menjalankan aplikasi android yang kita buat, *AVD* berjalan di *Virtual Machine*. Adapun pengujian lainnya dilakukan dengan White Box Testing yaitu pengujian dengan melihat ke dalam modul untuk meneliti kode-kode program yang ada, dan menganalisis apakah ada kesalahan atau tidak serta *Black-boxtesting* adalah metode pengujian perangkat lunak yang tes fungsionalitas dari aplikasi yang bertentangan dengan struktur internal.

d. Implementasi

Jika pengujian di *AVD* tidak ada kesalahan maka aplikasi android *diinstall* kedalam Mobile dengan Operasi Sistem *Android.*

# **2.2. Metode Pengumpulan Data**

Dalam aplikasi pembuatan aplikasi ini penulis menggunakan beberapa metode diantaranya:

a. Observasi,

yaitu perbandingan terhadap aplikasi elektronika yang sudah dibuat sebelumnya.

b. Studi Kepustakaan,

yaitu pengambilan data dengan cara mengambil materi-materi yang berhubungan dengan judul karya ilmiah melalui buku-buku dan jurnal.

## **3. Landasan Teori**

# **3.1. Tinjauan Jurnal**

Untuk menunjang penelitian yang peneliti bahas dalam pembuatan aplikasi perhitungan kapasitor, Penulis mengutip dua buah jurnal yang dijadikan sebagai acuan penulis skripsi ini.

Menurut Wicaksono dan Hakim (2012:129) kapasitor adalah meteri pada pelajaran fisika yang memerlukan media pembelajaran dalam penyampaiannya. Hal ini dikarenakan beberapa sebab, salah satunya kapasitor mempunyai bentuk, uturan, sifat, dan warna yang berbeda sehingga perlu media pembelajaran yang dapat memperlihatkan bentuk, ukuran, sifat, dan warna dari kapasitor serta menyajikan pembahasan tentang kapasitor secara lebih jelas dan menarik agar pemahaman terhadap materi kapasitor dapat diserap oleh siswa dengan baik.

Menurut Khairurrijal dkk (2009:93) menjelaskan pengertian kapasitor sebagai berikut: "Kapasitor adalah komponen listrik pasif yang memiliki kemampuan menyimpan muatan listrik, oleh karena itu dapat menyimpan energi listrik. Dalam sejarah penemuan, Ewald von Kleist membuat kapasitor pertama kali pada tahun 1745. Dari segi struktur, kapasitor terdiri dari dua konduktor yang dipisahkan oleh dielektrik (insulator atau isolator).Dalam memperkenalkan konsep komponen listrik yang dinamakan kapasitor, ada dua besaran bergantung waktu yang terlibat, yaitu muatan q dan tegangan v.Muatan q yang tersimpan di dalam kapasitor sebanding dengan tegangan v antara ujung-ujung kapasitor.Hubungan antara q dan v secara matematis dinyatakan dengan persamaan q = Cv, dengan C adalah tetapan kesebandingan antara muatan dan tegangan. Besaran C dikenal sebagai kapasitansi. Formulasi kapasitansi untuk kapasitor keping sejajar adalah C = εA/l. Pada persamaantersebut, ε adalah permitivitas listrik dari bahan dielektrik di antara dua pelat sejajar tersebut, A adalah luas penampang konduktor, dan l adalah jarak antara dua pelat konduktor. Jika tegangan berubah, maka muatan juga berubah.Sesuai dengan persamaan di atas, maka perubahan tegangan, Perubahan muatan q = q2 – q1 sebanding dengan perubahan tegangan  $v = v^2 - v^1$ .

### **3.2. Android**

Menurut Safaat (2011:1) mengungkapkan bahwa "*Android* adalah sebuah sistem informasi untuk perangkat *mobile* berbasis linux yang mencakup sistem informasi, *middleware* dan aplikasi". Secara umum Android adalah platform yang terbuka (*Open Source*) bagi para pengembang untuk menciptakan aplikasi mereka sendiri untuk digunakan oleh berbagai piranti bergerak.

Hingga tahun 2012, Android telah berkembang dengan pesat. Dalam kurun 3 tahun Android telah diproduksi dalam versi, dan versi terakhir yang diproduksi disebut sebagai Android versi 4.1 atau Android Jelly Bean.

Berikut ini versi android sampai saat ini :

- 1. Android versi 1.1
- 2. Android versi 1.5 (Cupcake)
- 3. Android versi 1.6 (Donut)
- 4. Android versi 2.0/2.1 (Eclair)
- 5. Android versi 2.2 (Froyo: Frozen Yoghurt)
- 6. Android versi 2.3 (Gingerbread)
- 7. Android versi 3.0/3.1 (Honeycomb)
- 8. Android versi 4.0 (ICS :Ice Cream Sandwich)
- 9. Android versi 4.1 (Jelly Bean)

## **3.3. AVD (***Android Virtual Device***)**

Menurut Safa'at (2011:9) menyebutkan bahwa "AVD merupakan emulator untuk menjalankan program aplikasi Android". AVD ini nantinya yang kita jadikan sebagai tempat tes dan menjalankan aplikasi android yang kita buat.

### **3.4. Eclipse**

Menurut Safaat (2011:16) menjelaskan bahwa " Eclipse adalah IDE untunk pengembangan java atau android", dapat dijalankan di semua platform (*platformindependent*). Berikut ini adalah sifat dari Eclipse:

- a. *Multi-platform*: Target sistem operasi Eclipse adalah Microsoft Windows, Linux,Solaris, AIX, HP-UX dan Mac OS X.
- b. *Mulit-language*: Eclipse dikembangkan dengan bahasa pemrograman Java, akan tetapi Eclipse mendukung pengembangan aplikasi berbasis bahasa pemrograman lainnya, seperti C/C++ Cobol, Python, Perl PHP, dan lain sebagainya.
- c. *Multi-role*: Selain sebagai IDE untuk pengembangan aplikasi, Eclipse pun bisa digunakan untuk aktivitas dalam siklus pengembangan perangkat lunak, seperti dokumentasi, test perangkat lunak, pengembangan web, dan lain sebagainya.

Eclipse pada saat ini merupakan salah satu IDE favorit dikarenakan gratis dan *open source*, yang berarti setiap orang boleh melihat kode pemrograman perangkat lunak ini. Selain itu, kelebihan dari Eclipse yang membuatnya populer adalah kemampuannya untuk dapat dikembangkan oleh pengguna dengan komponen yang dinamakan plug-in.

## **3.5. Android SDK**

Menurut Safaat (2011:15) menjelaskan bahwa "Android SDK adalah tool API(Applicaramming Interface) yang diperlukan untuk memulai mengembangkan aplikasi pada platform android menggunakan bahasa pemprograman java". Untuk source SDK android ini dapat dilihat dan diunduh langsung dari situs resmi penembang android di http//[:www.developer.android.com.](http://www.developer.android.com/)

### **3.6. Metode Algoritma**

Ahmad Zaelani, dkk (2006:73) mengatakan bahwa "Persamaan Linear Dua Variabel adalah persamaan yang memiliki dua variable dengan pangkat masing – masing variable sama dengan satu". Bentuk umum Persamaan Linear Dua Variabel adalah ax + by +c = 0, dengan a, b tidak nol dan a, b, c merupakan bilangan riil. Sedangkan x dan y disebut variable, a dan b disebut koefisien dan c disebut kostanta.

#### **3.7. Pengujian Software**

Menurut Efendi (2011:22) menjelaskan bahwa "Pengujian *software* dilakukan untuk mencegah terjadinya kesalahan dalam program dengan metode-metode tertentu".

Pengujian software adalah proses menganalisa suatu entitas software untuk mendeteksi perbedaan Antara kondisi yang ada dengan kondisi yang diinginkan (detects/error/bugs) dan mengevaluasi fitur-fitur dari entitas software.

Didalam pengujian *software* terdapat beberapa metode diantaranya adalah:

### *1.* Metode Pengujian *White Box*

Menurut Rizky (2011:264) kadang disebut pula pengujian *glass box*, adalah metode desain *test case*yang menggunakan struktur kontrol desain prosedural untuk memperoleh *test case*atau dengan kata lain bahwa pengujian dilakukan untuk memastikan bahwa operasi internal bekerja sesuai dengan spesifikasi dan semua komponen internal telah diamati dengan baik. Dengan menggunakan metoda pengujian ini perekayasa sistem dapat melakukan *test case* yaitu :

- a. Memberi jaminan bahwa semua jalur independent pada suatu modul telah digunakan paling sedikit satu sekali.
- b. Menggunakan semua keputusan logis pada sisi *true* dan *false*.
- c. Mengeksekusi semua *loop* sesuai dengan batasan.

# *2.* Metode Pengujian *Black Box*

Menurut Rizky (2011:261) pengujian ini berfokus pada persyaratan fungsional perangkat lunak. Pengujian ini memungkinkan perekayasa sistem mendapatkan serangkaian kondisi *input* yang sepenuhnya menggunakan semua persyaratan perangkat fungsional untuk suatu program. Pengujian ini berusaha menemukan kesalahan dalam ketegori sebagai berikut:

- a. Fungsi-fungsi yang tidak benar atau hilang.
- b. Kesalahan *interface*.
- c. Kesalahan dalam struktur data atau akses *database* eksternal.
- d. Kesalahan kinerja.
- e. Inisialisasi dan kesalahan terminasi.

#### **3.8. Peralatan Pendukung**

Membuat suatu aplikasi android diperlukan berbagai macam pendukung yang dapat membantu terbentuknya suatu aplikasi mulai dari logika hingga konsep pemrogramannya.

# a. OOP (*Object Oriented Program*)

Menurut Shalahuddin (2011:82) menyebutkan bahwa "Metologi berorientasi objek adalah suatu strategi pembangnan perangkat lunak yang mengorganisasikan perangkat lunak sebagai kumpulan objek yan berisi data dan operasi yang diberlakukan terhadapanya".

Metode berorientasi objek meliputi rangkaian aktivitas analisis berorientasi objek, pernacangan berorientasi objek, pemrograman berorientasi objek dan pengujian berorientasi objek, metode berorientasi objek lebih banyak dipilih karena metode lama banyak menimbulkan masalah seperti adanya kesuliatan pada saat mentrnsformasikan hasil dari satu tahapan pengembangan ketahap berikutnya.

### b. UML (*Unifield Modeling Language*)

Pada perkembangan teknik pemrograman berorientasi objek, muncullah sebuah standarisasi bahasa pemodelan untuk pembangunan perangkat lunak yang

dibangun dengan menggunakan teknik pemrograman yang berbasi objek yaitu *Unifield Modeling Language* (UML). UML munculkarena adanya kebutuhan pemodelan visual untuk mengimplementasikan, menggambarkan, membangun, dan dokumentasi dari system perangkat lunak. UML merupakan bahasa visual untuk pemodelan dan komunikasi mengenai sebuah system dengan menggunakan diagram dan teks-teks pendukung.

*1. Class Diagram*

Menurut Shalahuddin (2011:2012) menjelaskan bahwa "Diagram kelas atau *class diagram* menggambarkan struktur system dari segi pendefinisian kelas-kelas yang akan dibuat untuk membangun system". Kelas memiliki apa yang disebut atribut dan metode atau operasi.

*2. Use Case Diagram*

Menurut Shalahuddin (2011:130) menjelaskan bahwa "*Use Case Diagram*  merupakan pemodelan untuk kelakuan system informasi yang akan dibuat".

*3. Activity Diagram*

Menurut Shalahuddin (2011:134) menjelaskan bahwa "Diagram aktivitas atau *Activity Diagram* mengambarkan *work flow* (aliran kerja) atau aktivitas dari sebuah system atau proses bisnis".

Yang perlu diperhatikan disini adalah bahwa diagram aktivitas menggambarkan aktivitas system bukan apa yang dilakukan aktor jadi aktivitas yang dapat dilakukan sistem. Diagram aktivitas juga banyak digunakan untuk mendefinisikan hal-hal berikut.

*4. Sequence Diagram*

Menurut Shalahuddin (2011:137) menjelaskan bahwa "Diagram sekuen menggambarkan kelakuan objek pada *use case* dengan mendeskripsikan waktu hidup objek dan *messege* yang dikirimkan dan diterima antar objek". Oleh karena itu untuk menggambarkan diagram sekuen maka harus diketahui objek-objek yang terlibat dalam use case beserta metodemetode yang dimiliki kela yang diimplementasikan menjadi objek itu.Banyaknya diagram sekuen yang harus digambarkan adalah sebanyak pendefinisian use case yang didefinisikan maka diagram sekuen yang harus dibuat juga semakin banyak.

# **4. Pembahasan**

# **4.1. Analisa Kebutuhan Software**

Pada bab ini akan disampaikan tahapan analisis kebutuhan perangkat lunak yang merupakan langkah awal dalam pembuatan aplikasi perhitungan kapasitor SMD berbasis android.

a. Identifikasi Masalah

Identifikasi Permasalahan adalah salah satu proses penelitian yang boleh dikatakan paling penting diantara proses lain. Masalah penelitian secara umum bisa kita temukan lewat studi literatur atau lewat pengamatan lapangan (observasi, survey, dan sebagainya). Pada penulisan skripsi permasalahan yang akan diteliti dalam pembuatan aplikasi perhitungan kapasitor SMD dengan perangkat lunak android berbasis mobile atau tablet yang mampu memberikan informasi tentang pengetahuan bagaimana caranya menghitung kapasitor SMD.

b. Analisa Kebutuhan

1. Tahap Analisa kebutuhan

Tahap analisa kebutuhan mencakup hardware, *software*, aplikasi, dan output yang digunakan adalah sebagai berikut.

*a.* Komponen *Hardware.*

Komputer yang digunakan penulis mempunyai spesifikasi sebagai berikut.

- *1)* Tipe :Notebook acer 4732Z
- *2)* HDD: 160 GB
- *3)* RAM: 2 GB
- *4) Proccesor*: Pentium® *Dual core T4400 @ 2.20 GHZ*
- *5) Graphic*: *Radeon (tm) HD Graphic 1.0 GHz*

Dalam pembuatan aplikasi android minimal Dual core karena akan berpengaruh terhadap pembuatan virtual android yang akan digunakan.

*b.* Komponen *Software*

Komponen perangkat lunak yang digunakan untum membuat sistem tersebut adalah.

*1) Eclipse*

*Eclipse* merupakan tempat kita mebuat projek aplikasi *android* dan ada beberapa device yang yang harus diinstall dieclips diantaranya. a) *Android* SDK

- b) *Android* ADT
- *2) Java* JDK

*Java* JDK digunakan untuk plugin bahasa pemrograman java.

*3) Adobe PhotoShop 7.0*

*Software* yang diguakan untuk mendesain tampilan berupa gambargambar yang akan digunakan dalam program *android*.

c. Aplikasi

Aplikasi yang digunakan adalah aplikasi yang berbasis android sehingga program tersebut dapat digunakan untuk menjalankan fungsinya.

*d. Input/output*

*Input/output* yang digunakan adalah input penggunaan dari *interfaceandroid* itu sendiri yang menghasilka output berdasarkan dari input yang dimasukan.

## **4.2. Desain**

Sebelum aplikasi android ini di implementasikan dalam bentuk package .apk, maka perlu dirancang terlebih dahulu. Tahap perancangan bertujuan untuk memenuhi kebutuhan pengguna dan memberikan gambaran yang jelas mengenai aplikasi yang akan dibuat. Keseluruhan dari perancangan ini akan di implementasikan dalam gadget berbasis android dengan menggunakan perangkat lunak Eclipse.

a. Rancangan Algoritma

Berhubung aplikasi perhitungan kapasitor SMD berbasis android terdapat banyak kalkulator komponen, maka dengan ini penulis mengambil 1 sampel saja dari sekian fitur aplikasi yang penulis buat. Contohnya adalah kapasitor SMD ventax standar. Adapun algoritma yang digunakan untuk menyelesaikan masalah perhitungan kapasitor SMD ventax standar adalah algoritma linear. Di dalam

algoritma linier terdapat variabel relatife (x dan y). Dalam perhitungan kapasitor SMD ventax standar terdapat beberapa variabel yang dijadikan sebagai variabel relative.

Variabel relative :

 $X =$ Nilai digit pertama

- $Y =$  Nilai digit kedua
- $Z =$ hasil nilai kapasitansi

Untuk menghitung kapasitor maka dapat dibentuk persamaan sebagai berikut.

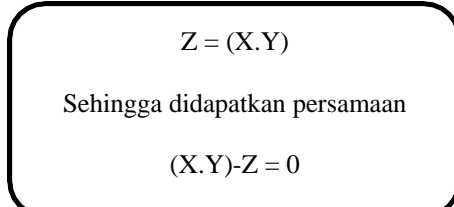

Dilakukan pengujian dari persamaan diatas dengan data-data sebagai berikut.

 $X = 60$  $Y = 10^2$  $Z = ?$  $(X.Y) - Z = 0$  $(X.Y) = Z$  $(60x10^2) = Z$  $(6000) = Z$ 

### *b. Software Architecture*

Rekayasa perangkat lunak merupakan pembangunan dengan menggunakan prinsip dan konsep rekayasa dengan tujuan menghasilkan perangkat lunak yang bernilai ekonomi yang dipercaya dan bekerja secara efisien menggunakan mesin. Perangkat lunak banyak dibuat dan

pada akhirnya sering tidak digunakan karena masalah-masalah nonteknis.

1. Diagram Use Case Aplikasi Kapasitor SMD

*Use Case* merupakan model diagram UML yang digunakan untuk menggambarkan requirement fungsional yang diharapkan dari sebuah system. Diagram *Use Case* menekan pada "siapa" melakukan "apa" dalam lingkungan perangkat lunak akan dibangun.

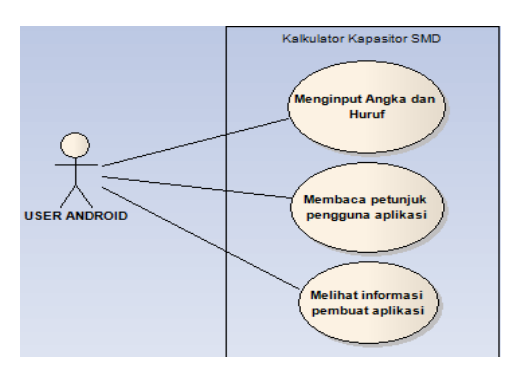

Gambar 1. Diagram Use Case Aplikasi Kapasitor SMD

Menggambarkan dimana menu awal aplikasi dimana pertama kali pengguna akan menemui menu utama yang terdiri dari tiga *button* menu yaitu *button* menu kalkulator, bantuan, dan tentang.

2. Diagram Activity memilih menu bantuan

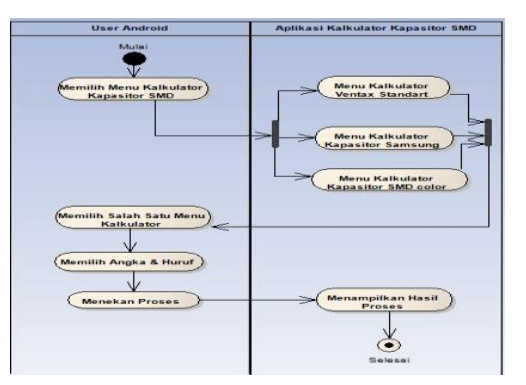

Gambar 2. Diagram Activity memilih menu kalkulator

Pada diagram ini digambarkan mengenai *activity* dari aplikasi kalkulator kapasitor secara keseluruhan dimulai pada saat pengguna membuka aplikasi sampai dengan pengguna melakukan pilihan untuk keluar atau tidak.

3. Diagram Activity memilih menu bantuan

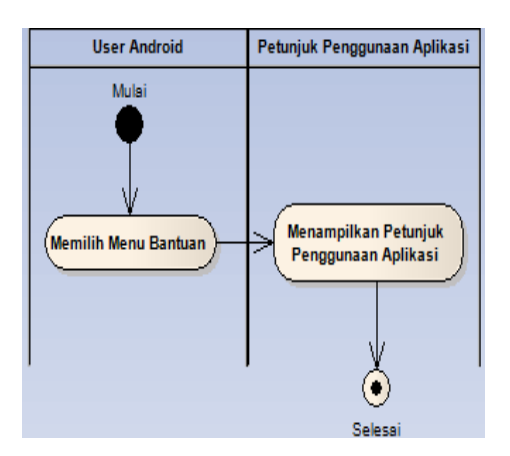

Gambar 3. Diagram Activity memilih menu bantuan

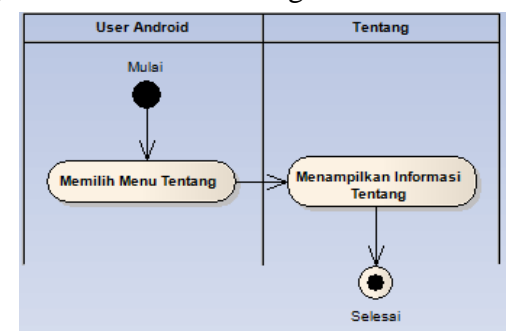

4. Diagram Activity memilih menu tentang

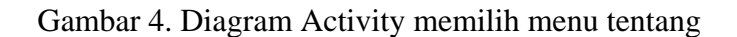

Diagram ini menggambarkan activity untuk menampilkan informasi pembuat aplikasi kalkulator kapasitor SMD.

5. Diagram Sequence menilih menu kalkulator

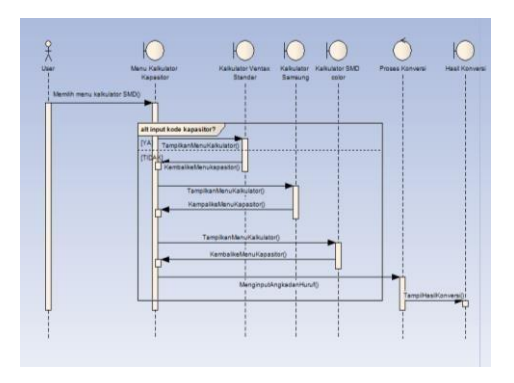

Gambar 5. Diagram Sequence memilih menu kalkulator

6. Diagram Sequence memilih menu bantuan

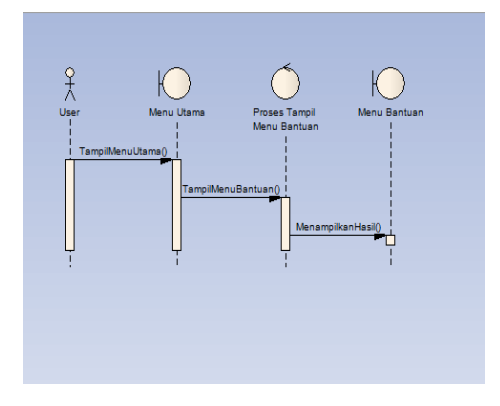

Gambar 6. Diagram Sequence memilih menu bantuan

7. Diagram Sequence memilih menu tentang

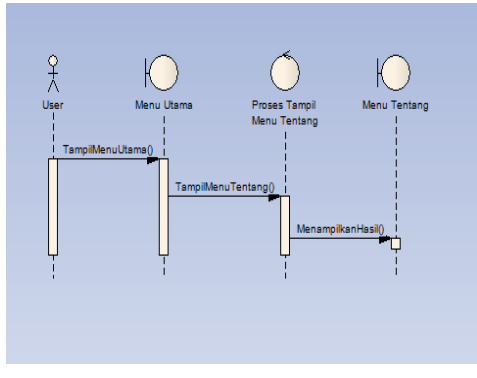

Gambar 7. Diagram Sequence memilih menu tentang

8. Diagram Deployment

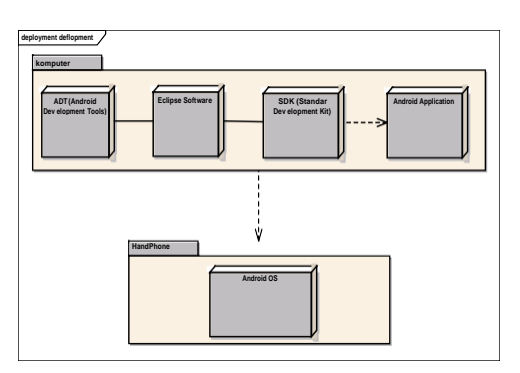

Gambar 8. Diagram Deployment

## *4.3. User Interface*

Arsitek *User Interface* pada aplikasi android adalah *user interface* yang meliputi *Activity* dan *User Interface* yang terdiri dari komponen. Semuanya yang berhubungan dengan user interface pada aplikasi android biasanya berada pada *lokasi res/layout/filename.xml.* Adapun dalam aplikasi ini menggunakan interface sebagai berikut.

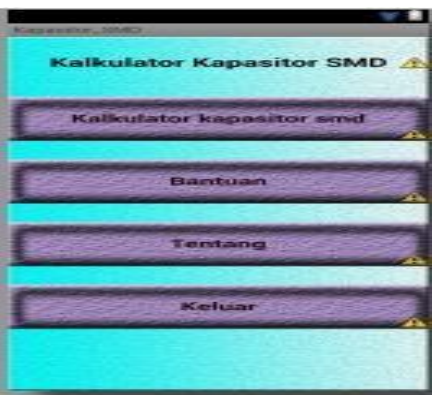

Gambar 9. Tampilan menu utama

# **4.4. Testing**

Testing menngunakan white box dan black box untuk pengujian whitebox. Dengan menggunakan skema diagram alir, berikut merupakan diagram alir dari aplikasi perhitungan kapasitor smd.

1. White Box

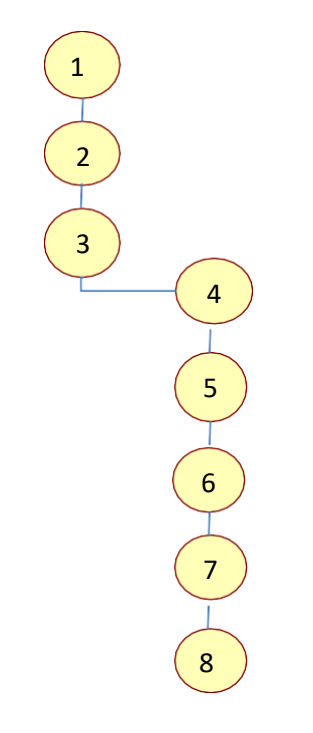

Gambar 10. Skema Diagram Alir

Kompleksitas siklomatis dari grafik alir dapat diperoleh dengan perhitungan:  $V(G) = E - N + 2$ 

Dimana :

E = jumlah *Edge* yang ditentukan gambar panah.

 $N =$  jumlah simpul grafik alir ditentukan dengan gambar lingkaran.

 $V(G) = 7 - 8 + 2 = 1$ 

V(G) < 8 berarti memenuhi syarat kekomplesitas siklomatisnya.

Baris set yang dihasilkan dari jalur *independent* adalah sebagai berikut:

- a. 1-2-3-4-5-6-7-8
- b. Ketika aplikasi dijalankan, maka terlihat bahwa satu set baris yang dihasilkan adalah 1-2-3-4-5-6-7-8 dan terlibat bahwa simpul telah dieksekusi satu kali.
- 2. Black Box

Pengujian selanjutnya dilakukan untuk memastikan bahwa suatu event atau masukan menjelaskan proses yang tepat dan menghasilkan output yang sesuai dengan rancangan.

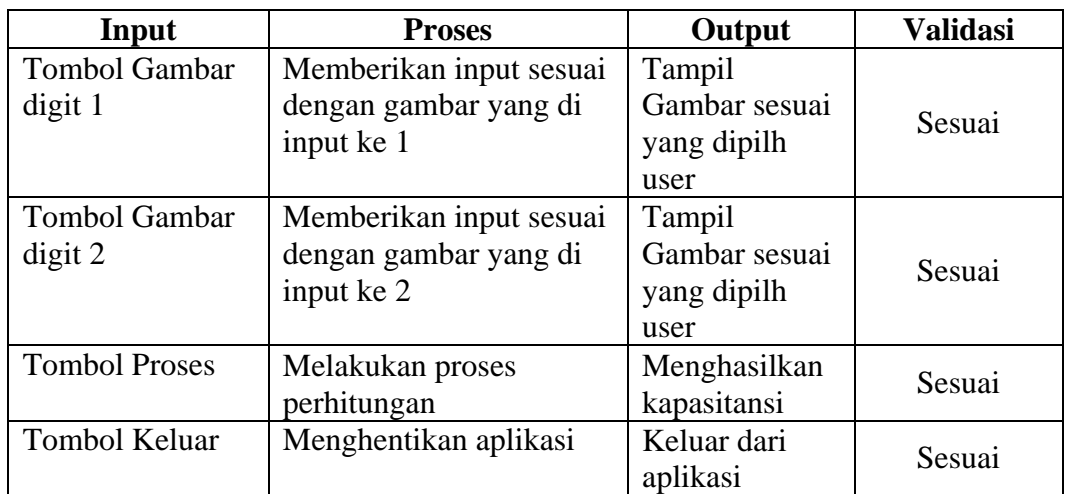

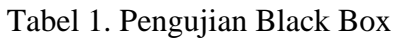

# **5. Kesimpulan**

Setelah aplikasi android ini dibuat dapat disimpulkan bahwa.

- 1. Membantu masyarakat umum untuk mempelajari dalam perihal ruang lingkup kapasitor *Surface Mounted Device* (SMD).
- *2.* Android merupakan sistem operasi yang mendukung penulisan *script* dalam bahasa *java*.
- *3.* Android merupakan penggabungan antara script *XML* dan *Java.*
- 4. Memanfaatkan media komulikasi interaksi berkembang sekarang sebagai media pelajaran
- 5. Menghitung kapasitor bisa dengan lebih mudah dan praktis
- 6. Aplikasi yang dibuat penulis membantu pembelajaran tentang perhitungan kapasitor smd bagi masyarakat umum khususnya para teknisi *handphone*.

# **Daftar Pustaka**

[1]Ahmad Zaelani. 2006. Pendalaman Kompetensi Matematika dan Uji Latihan Mandiri Untuk Kelas VIII SMP. Bandung: Yrama Widya Tama.

[2]A.s, Rosa dan M.Shalahuddin. 2011. Modul Pembelajaran Rekayasa Perangkat Lunak (Terstruktur dan Berorientasi Objek). Bandung: Modula.

[3]Khairurrijal, Mikrajuddin Abdullah, Neni Surtiyeni, Widayani, dan Euis Sustini.2009.Konsep Komponen Listrik(kapasitor, Induktor, dan Memristor) Menggunakan Analogi Konsep Resistor untuk Pengajaran di Sekolah Menengah Atas.ISSN: 1979-4959.Bandung: Jurnal Pengajaran Fisika Sekolah Menengah Vol. 1, No.4, November 2009.

[4]Noor Syamsudin dan Noor Saputera. 2014. Efisiensi Pemakaian Daya Listrik Menggunakan Kapasitor Bank. Banjarmasin: Jurnal Poros Teknik, Volume 6, No. 2, Desember 2014 : 55 – 102

[5]Rudie. 2014. Cara Mengukur Capacitor Smd.Diambil dari: [www.ps3oon.com/2014/05/cara-mengukur-komponen-smd-pada-ps3.html.](http://www.ps3oon.com/2014/05/cara-mengukur-komponen-smd-pada-ps3.html)(09 Juni 2015)

[6]Safaat, Nazrudin. 2012. Pemrograman Aplikasi *Mobile Smartphone* dan Tablet PC Berbasis Android. Bandung: Informatika Bandung.